③ボールの最初の位置を変える ブロック崩しのカスタマイズ例

ボールの最初の位置を変える

# 最初のボールの位置を変える

BB.stage.addChild(block); 104 105 BB.blocks.push(block); 3007600 SCORE: 106 107 return block;  $\}$ 108 109 110 // Create a ball and add it to PIXI. Stage  $addBall: function ()$ 111 112 var texture = PIXI.Texture.fromImage(imgPath["ball"], false); 113  $var$  ball = new PIXI. Sprite(texture); 114 ball.anchor. $x = 0.5$ : 115 116 ball.anchor.y =  $0.5$ ; 117 118 ball.position.x = parseInt(BB.renderer.width \* 0.5); 119  $ball.position.y = 100;$ 120 121 ball.width =  $10$ ; 122 ball.height =  $10$ ; 123 124 ball.delta = { 125  $'x': Math.random() - 0.5,$ 126  $'y': -0.4$ 127  $\}$ : 128 129 BB.stage.addChild(ball); BB.balls.push(ball); 130 131  $\}$ , 132 // Create a paddle and add it to PIXI. Stage 133 134 addPaddle: function () { var texture = PIXI. Texture. from Image(imgPath["paddle"], false); 135 BB.paddle = new PIXI.Sprite(texture); 136 137 138  $BB$ .paddle.anchor.x = 0.5; BB.paddle.anchor.y =  $0.5$ ; 139  $4.40$ 

#### 修正箇所

- ・ main.jsの119行目
	- ・ 変数 ball.position.y = 200 の箇所を

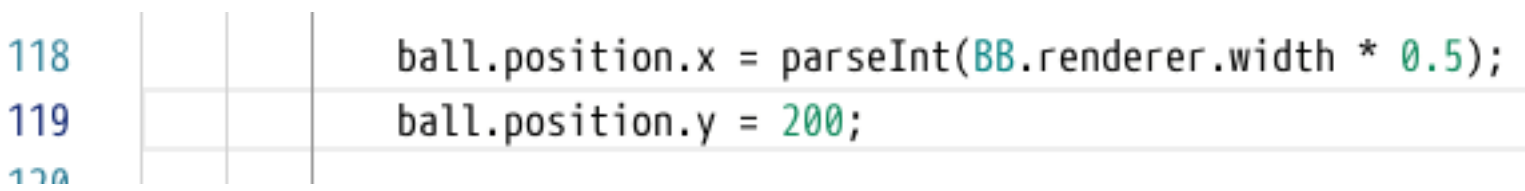

・ 200とは違う整数に変えて保存する

 $ball.position.y = 100;$ 119

- ・ 100など、200より小さい値にすると、ボールが落ち始める位置が画面 の上の方に移動する
- ・ 300など、200より大きい値にすると、位置は画面の下の方に移動する

### ■ 注意事項

- ・ マイナスの値や、大きすぎる値にすると、ゲームが正常 に動作しなくなる
	- ・ 画面の下の境界線よりも下の位置から始めると、ゲーム開始直 後にゲーム終了と判断される

### ■補足事項・学習のヒント:座標系

・ コンピュータで画像を扱うときの座標系は、画面左上を (0,0)とする場合が多い

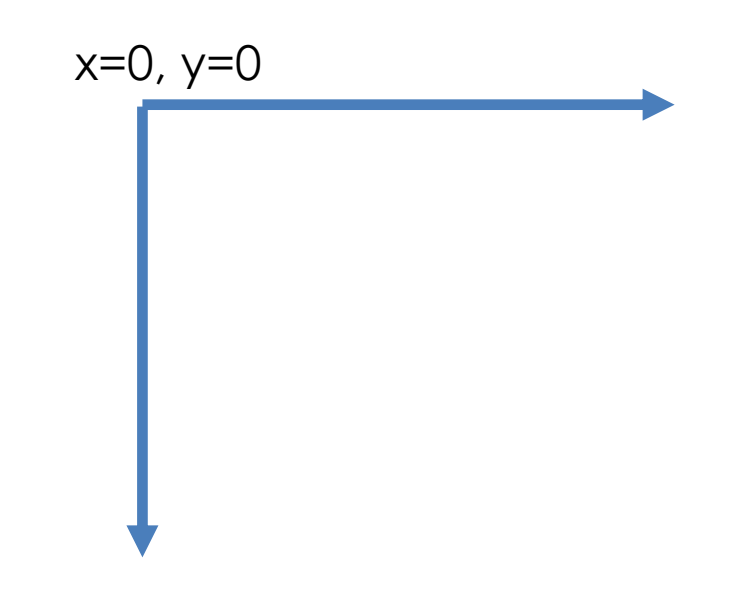

- ・ xの値が大きい点は、画面右側に描かれる
- ・ yの値が大きい点は、画面下側に描かれる

ボールの最初の位置を変える

## ■ 参考: ボールの最初の横位置(X座標)を変える

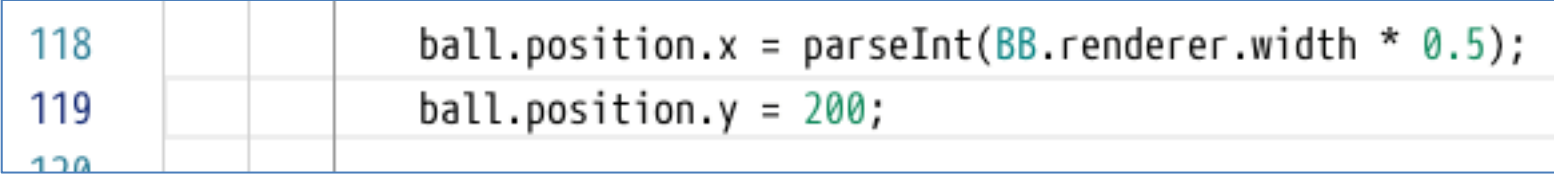

- ・ main.jsの118行目で、初期の横位置を決めている
- ・ 初期の状態では「画面の横幅の半分=中央」
- ・ この値を任意の値に変更する